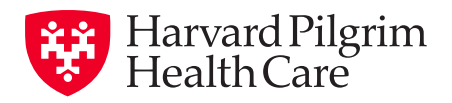

## Your Harvard Pilgrim ID card made easy.

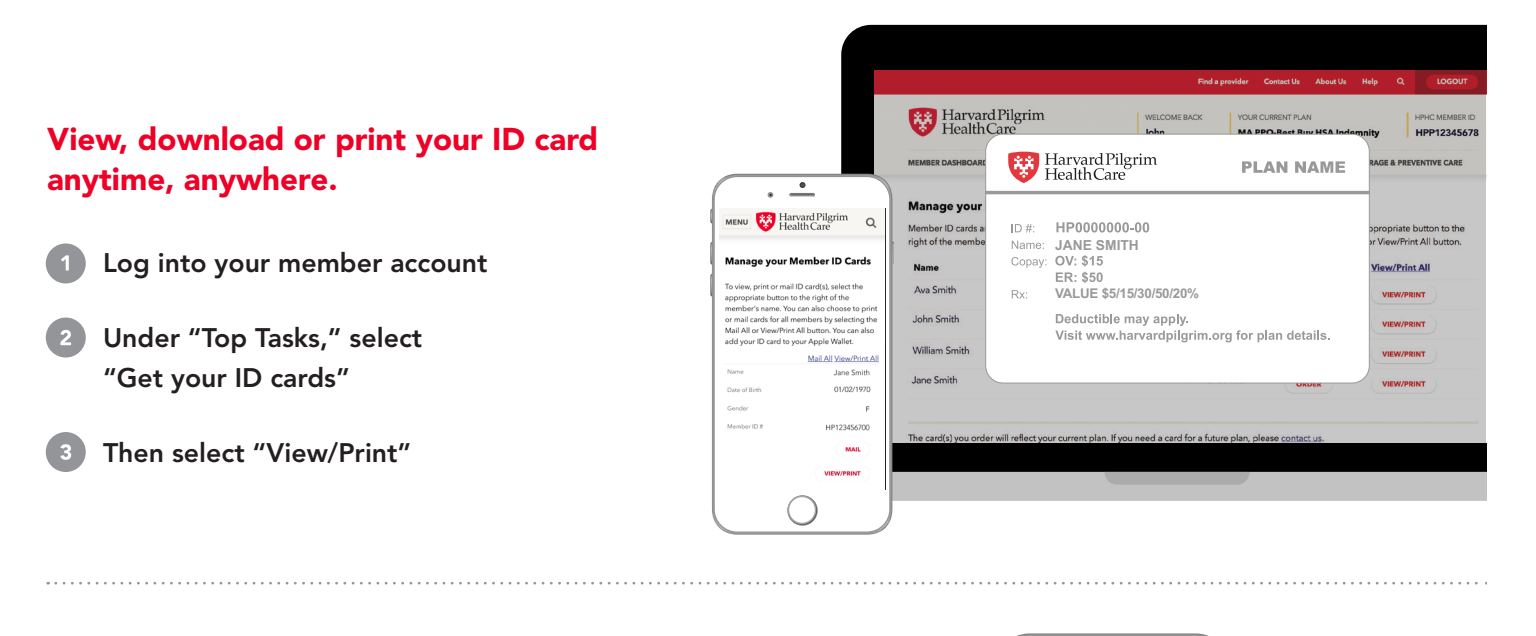

## Add your ID card to your Apple Wallet.

Retrieve your ID card with just one swipe!

- Follow steps 1 and 2 above
- Select the Apple Wallet icon and click "Add"

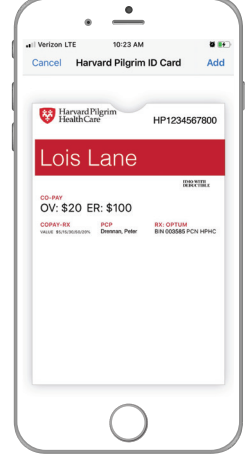

This feature is only available for iPhones and is not supported on an Android phone.

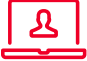

Don't have a member account? Setting one up is easy.

Go to harvardpilgrim.org and select "Member Login." Then select "Create a secure account" under "Member? Register now!" and follow the instructions.

harvardpilgrim.org | (800) 848-9995 Harvard Pilgrim Health Care includes Harvard Pilgrim Health Care, Harvard Pilgrim Health Care of Connecticut, Harvard Pilgrim Health Care of New England and HPHC Insurance Company.